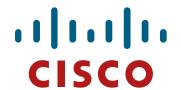

# Complex Networks Maintenance and Troubleshooting

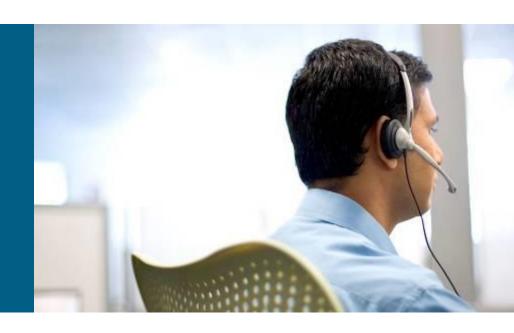

CCNP TSHOOT: Module 1, 2, 3

# **Agenda**

- Planning Maintenance for Complex Networks
- Troubleshooting Processes for Complex Enterprise Networks
- Using Maintenance and Troubleshooting Tools and Applications

# Planning Maintenance

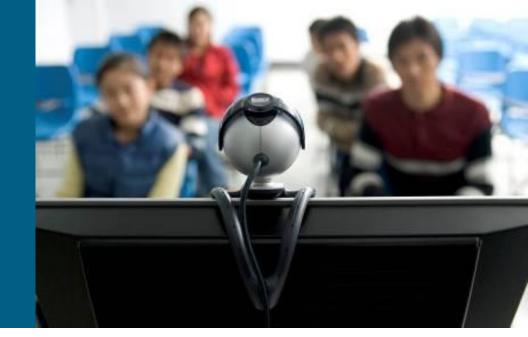

# **Network Engineer/Admin's Job**

- 1) Device installation and maintenance
  - Installing devices, creating, backing up configuration
- 2) Failure response
  - Device or link failure, replacing equipment, restoring backups, supporting users
- 3) Network performance
  - Capacity planning, performance tuning, usage monitoring
- 4) Business procedures
  - Documenting, compliance auditing, SLA management
- 5) Security
  - Implementing security procedures, penetration testing

# Structured vs. Interrupt-driven Maintenance

### Interrupt driven

- Usually in smaller networks because overhead of structured network is large
- Reaction to a problem, not prevention

### Structured driven

- Proactive approach with predefines processes
- Response to incident is more efficient

- You cannot avoid interrupt-driven work entirely!
  - Failures will happen, you cannot plan them
  - Structured driven approach reduce the amount of interruptdriven work

# **Structured Maintenance Advantages**

#### Proactive instead of reactive

Discover and prevent problems before they happen.

#### Reduced network downtime

- Maximize mean time between failures (MTBF)
- Minimize mean time to repair (MTTR)

### More cost effective

Performance monitoring and capacity planning for budgeting

### Better alignment with business objectives

- Time and resources are allocated to processes based on importance to the business
- E.g., Upgrades and major maintenance jobs are not scheduled during critical business hours

### Improved network security

Up-to-date prevention and detection mechanisms

# **Maintenance Models**

### IT Infrastructure Library (ITIL)

Framework of best practices for IT Service Management

#### ISO – FCAPS

- Fault management
- Configuration management
- Accounting management
- Performance Management
- Security Management
- http://www.ciscopress.com/bookstore/product.asp?isbn=1578701805.

### ITU-T – Telecommunications Management Network

M.3000 for Bussiness, Service, Network and Element management

### Cisco Lifecycle Services Phases – PPDIOO

Prepare, Plan, Design, Implement, Operate, and Optimize

### **FCAPS Model**

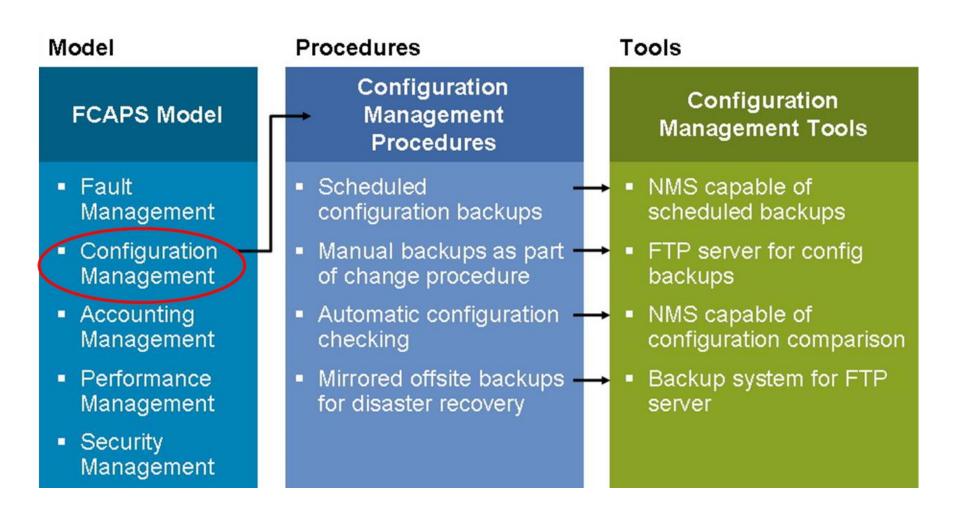

# **Network Maintenance Processes**

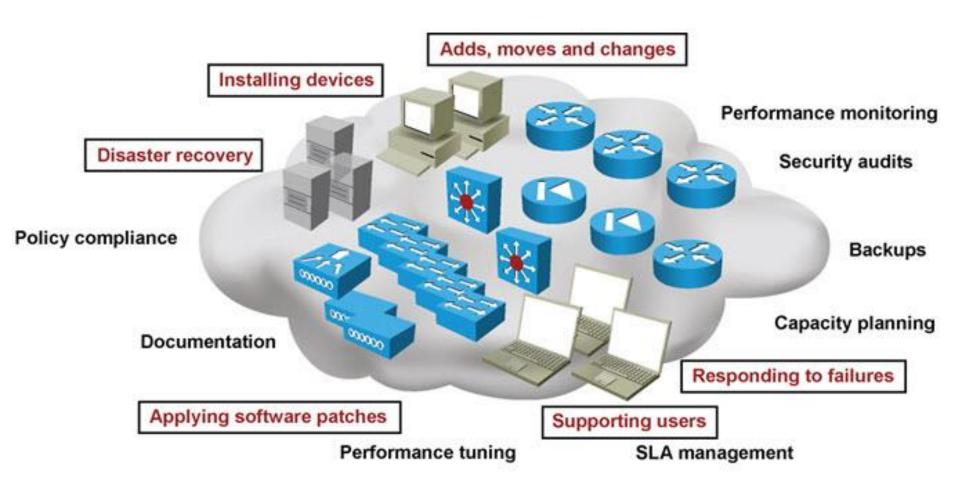

### **Network Maintenance Processes**

# Accommodating Adds, Moves, and Changes

 Affects users, computers, printers, servers and phones and potential changes in configuration and cabling.

# Installation and configuration of new devices

 Includes adding ports, link capacity and network devices.

#### Replacement of failed devices

 Done through service contracts or by inhouse support engineers.

# Backup of device configurations and software

 Good backups of both software and configurations can simplify and reduce downtime

# Troubleshooting link and device failures

 Diagnosing and resolving failures related to network components

#### Software upgrading or patching

 Requires that you stay informed of available software upgrades or patches and use them if necessary. These can address critical performance or security vulnerabilities.

#### Network monitoring

 Using mechanisms such as router, firewall logs or by using sophisticated network monitoring applications

# Performance measurement and capacity planning

 Facilitates planning for upgrades (capacity planning) to help prevent bottlenecks, congestion and failures.

#### Writing and updating documentation

 Current network documentation is used for reference during implementation, administration, and troubleshooting is a mandatory network maintenance task.

# **Network Maintenance Planning**

### Scheduling maintenance

 Reduces network downtime. Prevent long-term maintenance tasks from being forgotten. Disruptive maintenance tasks are scheduled during assigned maintenance windows.

### Formalizing change control procedures

• Which changes require authorization and who is responsible? What kind of preparation is needed? What verification is required? Does documentation need to be updated?

### Establishing network documentation procedures

 Includes network drawings, connection documentation, equipment lists, IP address administration, configurations and design documentation.

### Establishing effective communication

• Who is making changes and when? Are affected parties aware of the changes and results? What conclusions can be drawn?

### Defining templates/procedures/conventions

 Examples include: Logging and debug timestamps settings (local time or UTC), access list guidelines (end with explicit "deny any"), IP subnet and address assignment (address allocated to the local gateway).

### Planning for disaster recovery

 Includes replacement hardware, current software and configuration information, tools, licenses (if applicable) and knowledge of the procedures required.

### **Documentation**

- Accurate documentation is useful for effective troubleshooting
- Outdated documentation is worse than no documentation!
  - Documenting the problem and changes during troubleshooting is usually the last things on your mind

- Network diagrams help quickly isolate part of the network
- IP address scheme, patch scheme help to locate devices
- Automated system for backing up configs, diffs, rollback etc. (e.g. rancid)

# **Network Baseline**

- = information about "normal" network behavior
- Consists of
  - Link and device performance statistics
    - can include basic performance statistics like
      - the interface load for critical network links
      - the CPU load and memory usage of routers and switches
    - these values can be polled and collected on a regular basis
  - Accounting of network traffic (RMON, NBAR, NetFlow)
  - Measurement of network performance characteristics (IP SLA)
    - measure critical performance indicators like delay and jitter across the network infrastructure

# Backup Handling

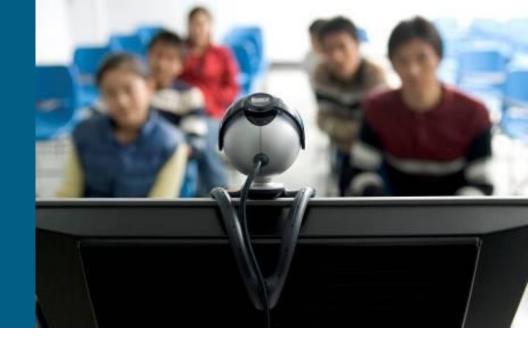

# **Fundamental Maintenance Tools**

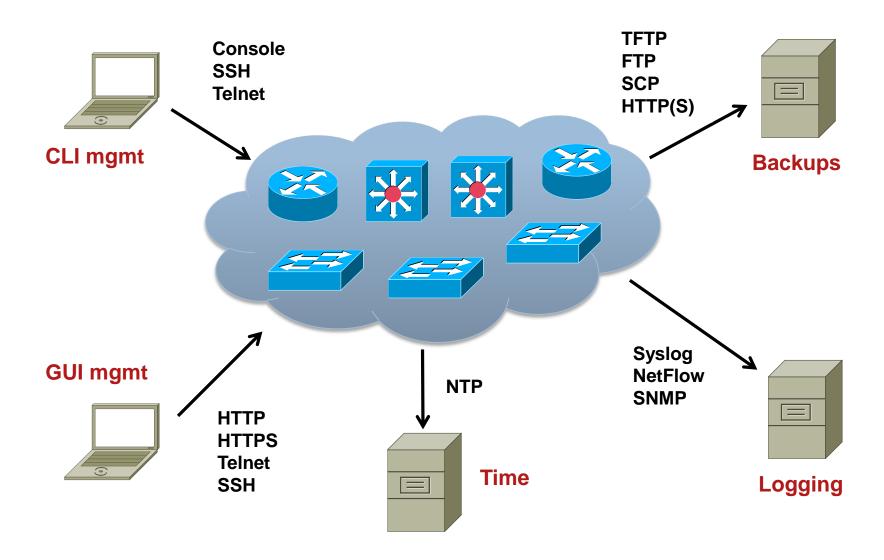

# **Cisco Configuration and Documentation Tools**

### Dynamic Configuration Tool

- Aids in creating hardware configurations
- Verifies compatibility of hardware and software selected
- Produces a Bill of Materials (BoM) with part numbers
- https://apps.cisco.com/qtc/config/html/configureHomeGuest.html

### Cisco Feature Navigator

- Quickly finds Cisco IOS Software release for required features
- http://tools.cisco.com/ITDIT/CFN/jsp/index.jsp

### SNMP Object Navigator

- Translates SNMP Object Identifiers (OID) into object names
- Allows download of SNMP MIB files
- Verify supported MIBs for a Cisco IOS Software version
- http://tools.cisco.com/Support/SNMP/do/BrowseOID.do?local=en

#### Cisco Power Calculator

- Calculates power supply requirements a PoE hardware configuration
- Requires CCO login

# **Network Time Protocol**

- NTP specified in the RFC 5905, used to synchronize computer clocks in the Internet
- NTP uses hierarchy of servers. Accuracy of each server is defined by a number called the stratum
  - Stratum 0: Reference clock, e.g. atomic (cesium, rubidium) clocks, GPS clocks etc.
  - Stratum 1: NTP server whose system clocks are synchronized to within a few microseconds of their attached stratum 0 device
  - Stratum N: NTP server synchronized with NTP stratum N-1 server
- NTP is necessary for several reasons:
  - Key-chains key expiration
  - Certificates expiration
  - Logs correlation logs from several devices

# **Backup and Restore using FTP**

Copy using FTP with stored username and password

```
R1(config)# ip ftp username backup
R1(config)# ip ftp password san-fran
R1(config)# exit
R1# copy startup-config ftp://10.1.152.1/R1-test.cfg
Address or name of remote host [10.1.152.1]?
Destination filename [R1-test.cfg]?
Writing R1-test.cfg !
2323 bytes copied in 0.304 secs (7641 bytes/sec)
```

Copy using FTP with specified username and password

```
R1# copy startup-config ftp://backup:san-fran@10.1.152.1/R1-test.cfg
Address or name of remote host [10.1.152.1]?
Destination filename [R1-test.cfg]?
Writing R1-test.cfg !
2323 bytes copied in 0.268 secs (8668 bytes/sec)
```

# **Backup and Restore using HTTP/HTTPS**

Copy using HTTP with stored username and password

```
R1(config)# ip http client username backup
R1(config)# ip http client password san-fran
R1(config)# exit
R1# copy startup-config http://10.1.152.1/R1-test.cfg
! Or
R1# copy startup-config https://10.1.152.1/R1-test.cfg
Address or name of remote host [10.1.152.1]?
Destination filename [R1-test.cfg]?
Writing R1-test.cfg !
2323 bytes copied in 0.304 secs (7641 bytes/sec)
```

 Username or password can specified as a command line argument similarly to FTP

# **Backup and Restore using Archive**

Setting up the configuration archive

```
R1(config) # archive
R1(config-archive) # path flash:/config-archive/$h-config
R1(config-archive) # write-memory
R1(config-archive) # time-period 10080
```

Verifying command output

```
R1# show archive
There are currently 3 archive configurations saved.
The next archive file will be named flash:/config-archive/R1-config-4
Archive # Name

0
1 flash:/config-archive/R1-config-1
2 flash:/config-archive/R1-config-2
5 flash:/config-archive/R1-config-3 <- Most Recent
```

# Backup and Restore using configure replace

```
R1# configure terminal
Enter configuration commands, one per line. End with CNTL/Z.
R1(config) # hostname TEST
TEST (config) # ^Z
TEST# configure replace flash:config-archive/R1-config-3 list
This will apply all necessary additions and deletions
to replace the current running configuration with the
contents of the specified configuration file, which is
assumed to be a complete configuration, not a partial
configuration. Enter Y if you are sure you want to proceed. ? [no]: yes
!Pass 1
!List of Commands:
no hostname TEST
hostname RO1
end
Total number of passes: 1
Rollback Done
```

# **Tracking Changes in the Configuration**

Enable logging commands and sending them to syslog server

```
R1(config) # archive
R1(config-archive) # log config
R1(config-archive-log-cfg) # logging size 500
R1(config-archive-log-cfg) # hidekeys
R1(config-archive-log-cfg) # notify syslog
R1(config-archive-log-cfg) # logging enable
```

Show changes

```
R1# show archive log config all
 idx
                       user@line
                                       Logged command
       sess
                    console@console
                                         logging enable
    234567
          1
1
1
1
                    console@console
                                         exit
                    console@console
                                          exit
                                     linterface 100
                    console@console
                                        description => Local RID <=
                    console@console
                                        ip address 192.0.2.1 255.0.0.0
                    console@console
                    console@console
                                       | exit
                    console@console
                                      |no ip domain lookup
```

# **Resilient Configuration**

- Some attacks (and configuration attempts ⊕) leads to IOS and configuration corruption
- Resilient configuration is protective feature available since 12.3(8)T
  - Backs up IOS and configuration to "invisible files" on flash
  - These files are not directly accessible via IOS commands and cannot be deleted through format or erase
  - They can be used to recover original IOS or configuration
  - Resilient Configuration cannot be remotely deactivated, only through console connection
  - Available on routers

# **Configuration of RC**

IOS backup:

```
Router(config)# secure boot-image
```

Config backup:

```
Router(config) # secure boot-config
```

Veryfing configuration:

```
Router# show secure [bootset]
```

- IOS recovery is done through ROMMON and no secure boot-image
- Configuration recovery is done with

```
Router (config) # secure boot-config restore cieľový-súbor
```

# **Disaster Recovery Tools**

- Successful disaster recovery is dependent on the existence of the following:
  - Up to date configuration backups
  - Up to date software backups
  - Up to date hardware inventories
  - Configuration and software provisioning tools

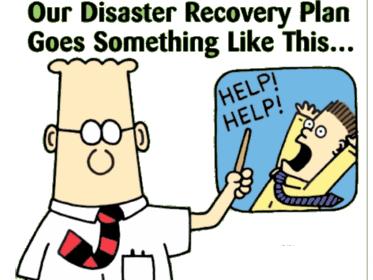

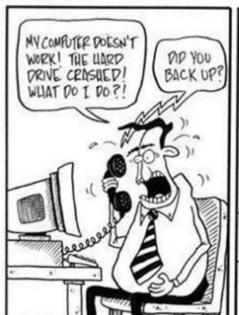

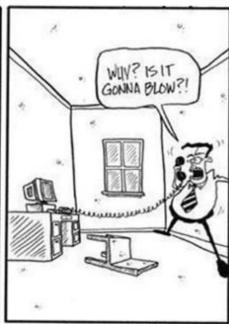

# Troubleshooting Processes

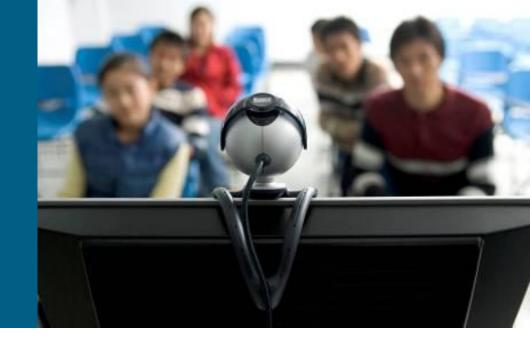

# **Structured Approaches**

 IF there is a problem THEN process starts in the head o troubleshooter

### Top-down

Troubleshoot from the application layer down to the physical layer

### Bottom-up

Troubleshoot from the physical layer up to the application layer

### Divide and conquer

Start in the middle of the OSI model, based on findings move up/down

### Follow-the-path

Follow the path that packets travels through the network

### Spot the differences

Check differences between working/not working device (e.g. configuration)

### Move the problem

Change a switch port / device, observe whether the problem moves

# **Structured Approach**

 Independently on chosen approach it is mandatory to progress structurally and systematically

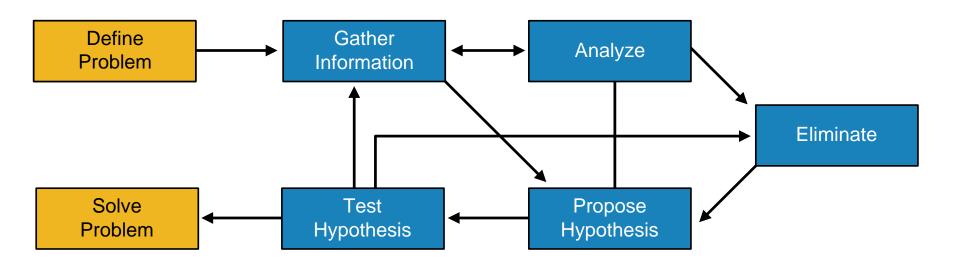

# **Shoot from the Hip Approach**

- Short observation, quick change, observe solution
- Suitable for experienced troubleshooter

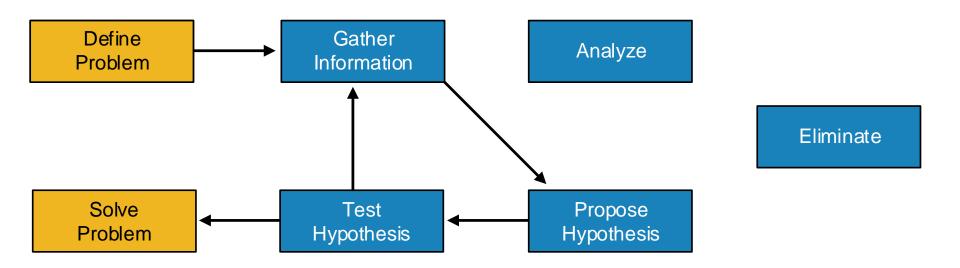

# Communication

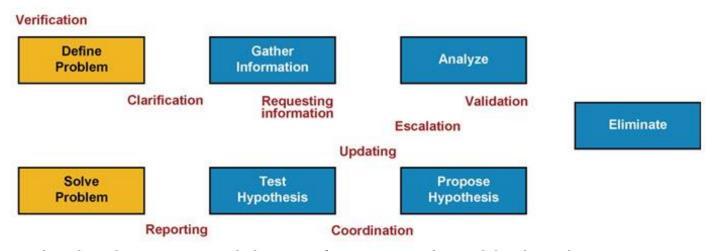

- Communication is an essential part of structured troubleshooting
- 1) Define Problem
  - Clarification is necessary. Asking good questions, carefully listening
- 2) Gather Information
  - Requesting information from others engineers or users
- 3) Analyze
  - Solitary process, however consultation with more experienced engineers is often useful
- 4) Propose and Test Hypothesis
  - Changes can be disruptive, users can be impacted. Communicate what you are doing and why
    you are doing it.
- 5) Solving Problem
  - Report back to the person who reported the problem.

# 1 Define the Problem

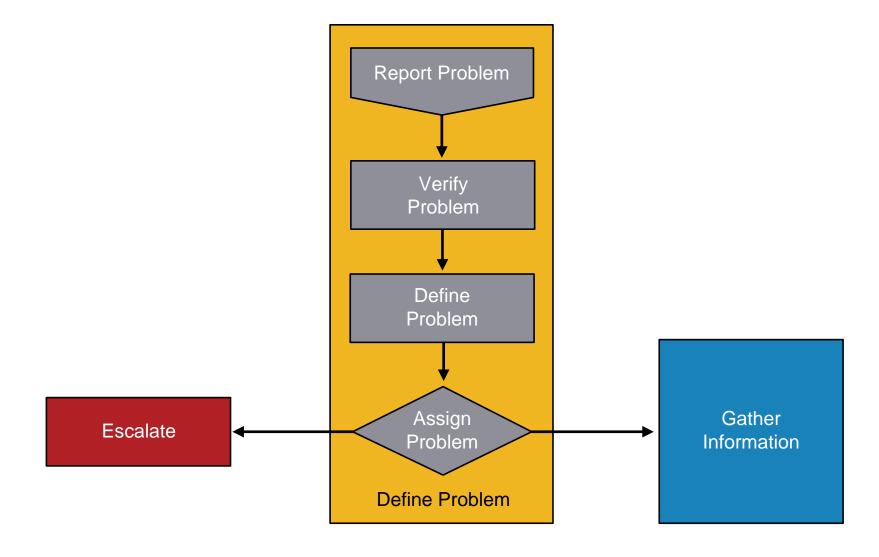

# **Verify Problem**

- User usually reports symptoms not causes of problem
  - Symptom is only external manifestation of problem
  - However, to successfully solve problem means to get rid off the cause
  - Knowledge of protocols and technologies helps a lot
- Following questions are important for verification
  - When the problem occured first?
  - Had it ever worked at all?

# Gather Information

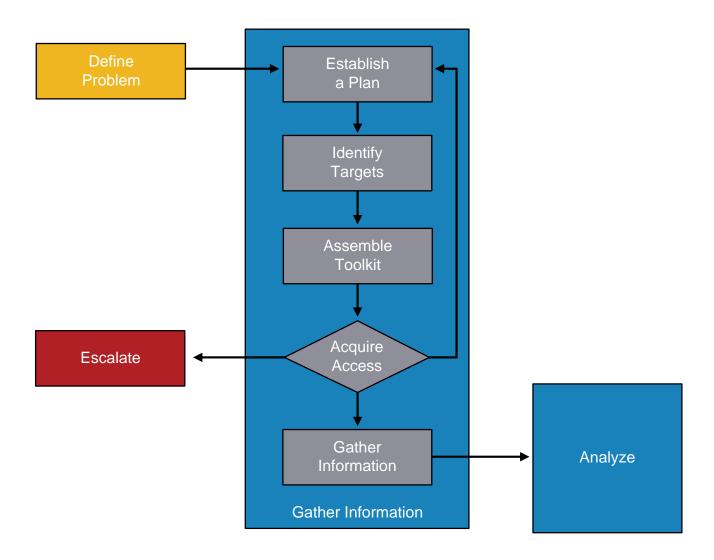

# Analyze

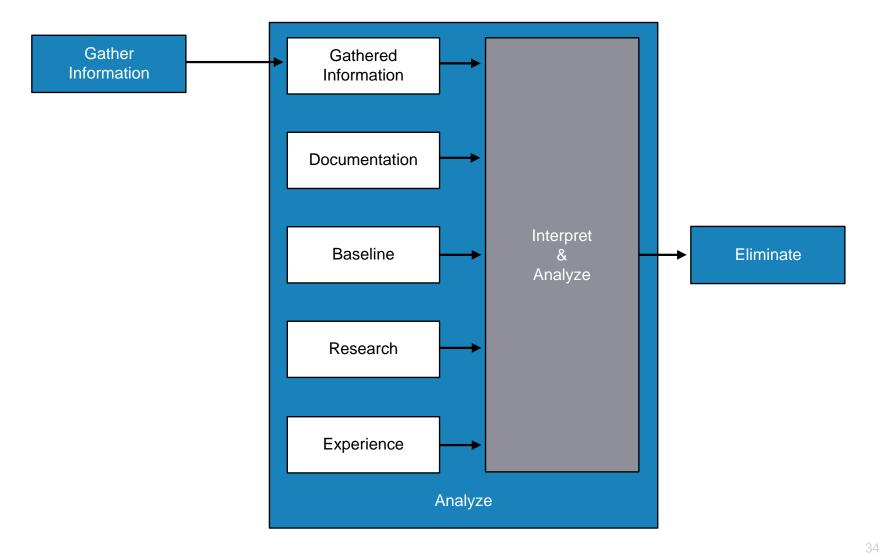

# 4 Analyze

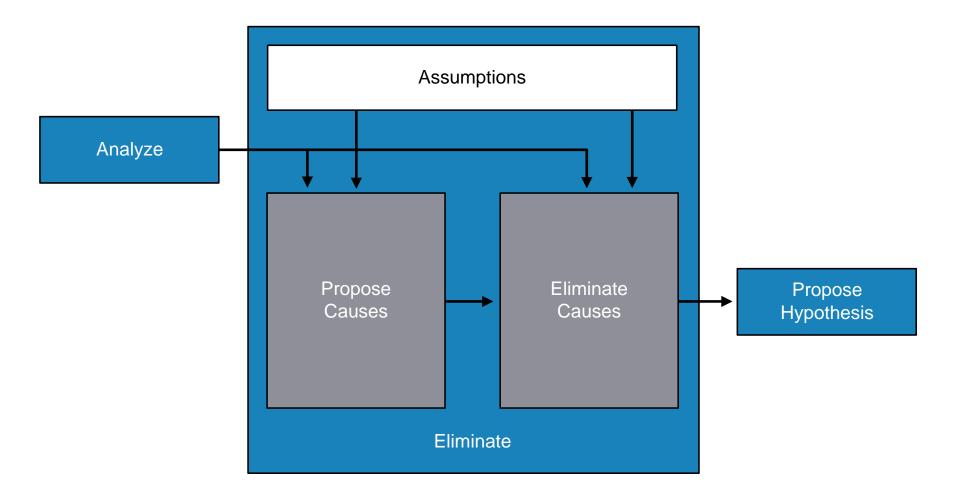

# Propose Hypothesis

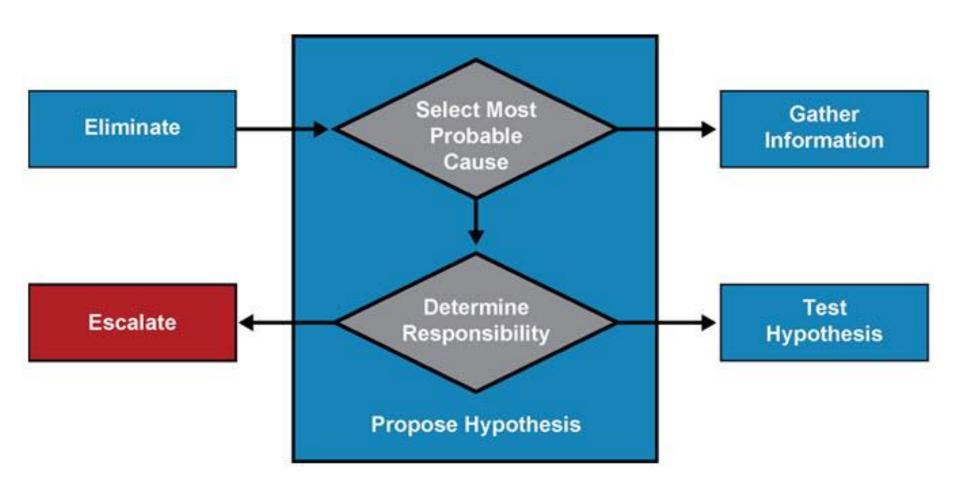

# Test Hypothesis

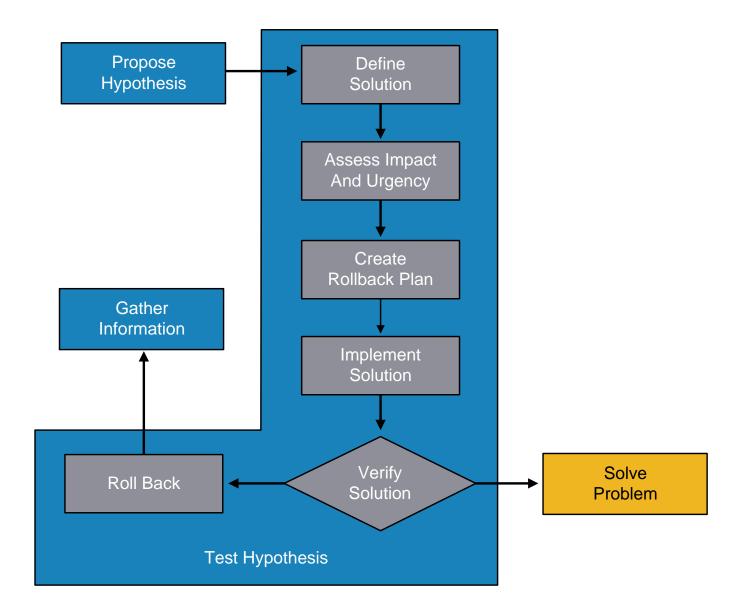

# Solve Problem

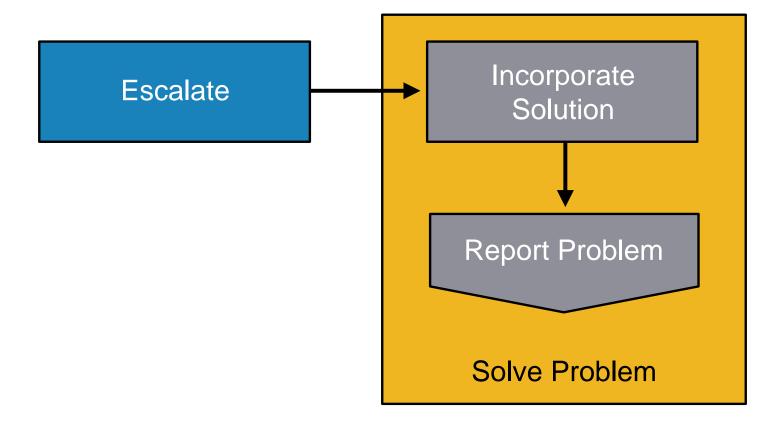

### **Spot the Differences Example**

Branch1 is in good working order

```
Branch1# show ip route

<output omitted>
     10.0.0.0/24 is subnetted, 1 subnets

C     10.132.125.0 is directly connected, FastEthernet4

C     192.168.36.0/24 is directly connected, BVI1

S*     0.0.0.0/0 [254/0] via 10.132.125.1
```

Branch2 has connectivity problems

```
Branch2# show ip route

<output omitted>
     10.0.0.0/24 is subnetted, 1 subnets

C     10.132.125.0 is directly connected, FastEthernet4

C     192.168.36.0/24 is directly connected, BVI1
```

### Move the Problem Example

- Laptop B is having network problems
  - Swap cable with the working device (e.g. laptop A)
  - Swap switch port
  - Replace switch

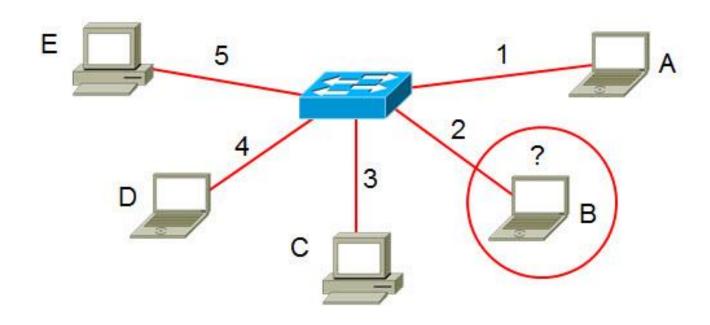

# IOS Troubleshooting Tools

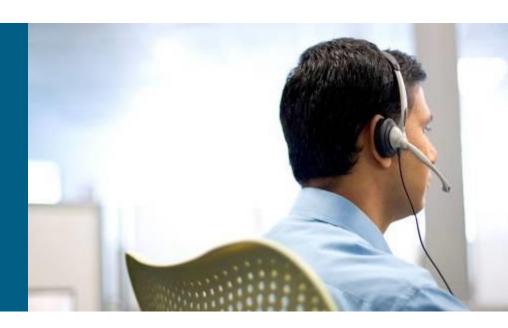

## Tricks with show ip route 1

```
R1# show ip route 10.1.193.2
Routing entry for 10.1.193.0/30
Known via "connected", distance 0, metric 0 (connected, via interface)
Redistributing via eigrp 1
Routing Descriptor Blocks:
* directly connected, via Serial0/0/1
Route metric is 0, traffic share count is 1

R1# show ip route 10.1.193.10
% subnet not in table
```

### Tricks with show ip route 2

```
R1# show ip route
< output omitted >
     192.168.1.0/30 is subnetted, 1 subnets
C
        192.168.1.0 is directly connected, Loopback0
R1# show ip route 192.168.1.0
Routing entry for 192.168.1.0/30, 1 known subnets
  Attached (1 connections)
        192.168.1.0 is directly connected, Loopback0
C
R1# show ip route 192.168.1.0 255.255.255.252
Routing entry for 192.168.1.0/30
  Known via "connected", distance 0, metric 0 (connected, via interface)
  Routing Descriptor Blocks:
  * directly connected, via Loopback0
      Route metric is 0, traffic share count is 1
```

### Filtering of show Command 1

Using pipes with include, exclude and begin

```
R1# show processes cpu | include IP Input
        3149172 7922812 397 0.24% 0.15% 0.05% 0 IP Input
  71
S1# show ip interface brief | exclude unassigned
Interface
                     IP-Address OK? Method Status
                                                            Protocol
Vlan128
                    10.1.156.1 YES NVRAM up
                                                               up
S1# show running-config | begin line vty
line vty 0 4
 transport input telnet ssh
line vty 5 15
 transport input telnet ssh
End
R1# show processes cpu| include IP Input
% Invalid input detected at '^' marker.
```

## Filtering of show Command 2

Using pipes with section and ^

```
R1# show running-config | section router eigrp
router eigrp 1
network 10.1.192.2 0.0.0.0
network 10.1.192.10 0.0.0.0
network 10.1.193.1 0.0.0.0
no auto-summary

R1# show processes cpu | include ^CPU|IP Input
CPU utilization for five seconds: 1%/0%; one minute: 1%; five minutes: 1%
71 3149424 7923898 397 0.24% 0.04% 0.00% 0 IP Input
```

# Collecting with show Command 1

#### Using the redirect and tee options

```
R1# show tech-support | redirect tftp://192.168.37.2/show-tech.txt
R1# show ip interface brief | tee flash:show-int-brief.txt
Interface
                          IP-Address
                                          OK? Method Status
Protocol
                          10.1.192.2
FastEthernet0/0
                                         YES manual up
                                                                          up
FastEthernet0/1
                          10.1.192.10 YES manual up
                                                                          up
                          10.1.220.1
Loopback0
                                          YES manual up
                                                                          up
R1# dir flash:
Directory of flash:/
 1 -rw- 23361156 Mar 2 2009 16:25:54 -08:00 c1841-advipservicesk9mz.1243.bin
             680 Mar 7 2010 02:16:56 -08:00 show-int-brief.txt
```

# Collecting with show Command 2

#### Using the append option and the more command

```
R1# show version | append flash:show-commands.txt
R1# show ip interface brief | append flash:show-commands.txt
R1# more flash:show-commands.txt
Cisco IOS Software, 1841 Software (C1841-ADVIPSERVICESK9-M), Version 12.4(23),
RELEASE SOFTWARE (fc1)
Technical Support: http://www.cisco.com/techsupport
Copyright (c) 1986-2008 by Cisco Systems, Inc.
Compiled Sat 08-Nov-08 20:07 by prod rel team
ROM: System Bootstrap, Version 12.3(8r) T9, RELEASE SOFTWARE (fc1)
R1 uptime is 3 days, 1 hour, 22 minutes
< output omitted >
Interface
                           IP-Address
                                          OK? Method Status
Protocol
FastEthernet0/0
                          10.1.192.2
                                          YES manual up
                                                                            up
FastEthernet0/1
                          10.1.192.10
                                          YES manual up
                                                                            up
```

Router# ping ip-address | hostname [repeat repeat-count
size datagram-size source [address | interface] df-bit]

| Parameter                       | Description                                                                          |
|---------------------------------|--------------------------------------------------------------------------------------|
| <b>repeat</b> repeat-count      | Number of ping packets that are sent to the destination address. The default is 5.   |
| <b>size</b><br>datagram-size    | Size of the ping packet (in bytes). Default: 100 bytes.                              |
| source<br>[address   interface] | The interface or IP address of the router to use as a source address for the probes. |
| df-bit                          | Enables the "do-not-fragment" bit in the IP header.                                  |

Using the ping extended option: source

```
R1# ping 10.1.156.1

Type escape sequence to abort.

Sending 5, 100-byte ICMP Echos to 10.1.156.1, timeout is 2 seconds:
!!!!!

Success rate is 100 percent (5/5), round-trip min/avg/max = 1/2/4 ms

R1# ping 10.1.156.1 source FastEthernet 0/0

Type escape sequence to abort.

Sending 5, 100-byte ICMP Echos to 10.1.156.1, timeout is 2 seconds:
Packet sent with a source address of 10.1.192.2

.....

Success rate is 0 percent (0/5)
```

Using the ping extended option: df-bit

```
R1# ping 10.1.221.1 size 1476 df-bit
Type escape sequence to abort.
Sending 5, 1476-byte ICMP Echos to 10.1.221.1, timeout is 2 seconds:
Packet sent with the DF bit set
!!!!!
Success rate is 100 percent (5/5), round-trip min/avg/max = 184/189/193 ms
R1# ping 10.1.221.1 size 1477 df-bit
Type escape sequence to abort.
Sending 5, 1477-byte ICMP Echos to 10.1.221.1, timeout is 2 seconds:
Packet sent with the DF bit set
M.M.M
Success rate is 0 percent (0/5)
```

#### Explanation of ping results characters

- ! Each exclamation point indicates receipt of a reply.
- Each period indicates a timeout waiting for a reply.
- U A destination unreachable ICMP message was received.
- Q Source quench (destination too busy).
- M Could not fragment (MTU related).
- ? Unknown packet type.
- & Packet lifetime exceeded

# Pinging (5)

#### Using the ping extended prompt mode

```
R1# ping
Protocol [ip]:
Target IP address: 10.1.221.1
Repeat count [5]: 1
Datagram size [100]:
Timeout in seconds [2]:
Extended commands [n]: y
Source address or interface:
Type of service [0]:
Set DF bit in IP header? [no]: yes
Validate reply data? [no]:
Data pattern [0xABCD]:
Loose, Strict, Record, Timestamp, Verbose[none]:
Sweep range of sizes [n]: y
Sweep min size [36]: 1400
Sweep max size [18024]: 1500
Sweep interval [1]:
Type escape sequence to abort.
Sending 101, [1400..1500]-byte ICMP Echos to 10.1.221.1, timeout is 2 seconds:
<output omitted>
```

### **Testing Network Connectivity**

Using Telnet to test the Transport and Application Layer

```
R1# telnet 192.168.37.2 80
Trying 192.168.37.2, 80 ... Open
GET
<html><body><h1>It works!</h1></body></html>
[Connection to 192.168.37.2 closed by foreign host]

R1# telnet 192.168.37.2 25
Trying 192.168.37.2, 25 ...
% Connection refused by remote host
```

### **Collecting Real-time Information**

#### The debug ip packet command output

```
R1# debug ip packet

IP: s=172.69.13.44 (Fddi0), d=10.125.254.1 (Serial2), g=172.69.16.2, forward

IP: s=172.69.1.57 (Ethernet4), d=10.36.125.2 (Serial2), g=172.69.16.2, forward

IP: s=172.69.1.6 (Ethernet4), d=255.255.255.255, rcvd 2

IP: s=172.69.1.55 (Ethernet4), d=172.69.2.42 (Fddi0), g=172.69.13.6, forward

IP: s=172.69.89.33 (Ethernet2), d=10.130.2.156 (Serial2), g=172.69.16.2, forward

IP: s=172.69.1.27 (Ethernet4), d=172.69.43.126 (Fddi1), g=172.69.23.5, forward

IP: s=172.69.1.27 (Ethernet4), d=172.69.43.126 (Fddi0), g=172.69.13.6, forward

IP: s=172.69.1.27 (Ethernet4), d=255.255.255.255, rcvd 2

IP: s=172.69.1.57 (Ethernet4), d=255.255.255.255, rcvd 2

IP: s=172.69.1.57 (Ethernet4), d=10.36.125.2 (Serial2), g=172.69.16.2, access denied
```

### **Collecting Real-time Information**

#### The debug ip rip command output

```
R2# debug ip rip
RIP: received v2 update from 10.0.23.3 on FastEthernet0/1
     10.0.3.0/24 via 0.0.0.0 in 1 hops
RIP: received v2 update from 10.0.12.1 on FastEthernet0/0
     10.0.1.0/24 via 0.0.0.0 in 1 hops
RIP: sending v2 update to 224.0.0.9 via FastEthernet0/1 (10.0.23.2)
<output omitted>
R2# debug condition interface fa0/1
Condition 1 set
RIP: sending v2 update to 224.0.0.9 via FastEthernet0/1 (10.0.23.2)
RIP: build update entries
        10.0.1.0/24 via 0.0.0.0, metric 2, tag 0
        10.0.2.0/24 via 0.0.0.0, metric 1, tag 0
        10.0.12.0/24 via 0.0.0.0, metric 1, tag 0
RIP: received v2 update from 10.0.23.3 on FastEthernet0/1
     10.0.3.0/24 via 0.0.0.0 in 1 hops
<output omitted>
```

### **Traffic Forwarding to the CPU**

- Traffic being punted to the CPU is indirect proof of TCAM allocation failures or use of unsupported features
- The show controllers cpu-interface displays the statistics for packets that are forwarded by CPU

| Switch# show controllers cpu-interface ASIC Rxbiterr Rxunder Fwdctfix Txbuflos Rxbufloc Rxbufdrain |           |          |          |           |            |  |  |  |  |
|----------------------------------------------------------------------------------------------------|-----------|----------|----------|-----------|------------|--|--|--|--|
| ASIC Rxbiterr                                                                                      | Rxunder   | Fwdctfix | Txbuflos | Rxbufloc  | Rxbufdrain |  |  |  |  |
| ASICO 0                                                                                            | 0         | 0        | 0        | 0         | 0          |  |  |  |  |
| cpu-queue-frames                                                                                   | retrieved | dropped  | invalid  | hol-block | stray      |  |  |  |  |
| rpc                                                                                                | 0         | 0        | 0        | 0         | 0          |  |  |  |  |
| stp                                                                                                | 1         | 0        | 0        | 0         | 0          |  |  |  |  |
| ipc                                                                                                | 0         | 0        | 0        | 0         | 0          |  |  |  |  |
| routing protocol                                                                                   | 28312     | 0        | 0        | 0         | 0          |  |  |  |  |
| L2 protocol                                                                                        | 0         | 0        | 0        | 0         | 0          |  |  |  |  |
| remote console                                                                                     | 0         | 0        | 0        | 0         | 0          |  |  |  |  |
| sw forwarding                                                                                      | 13800556  | 0        | 0        | 0         | 0          |  |  |  |  |
| host                                                                                               | 7648      | 0        | 0        | 0         | 0          |  |  |  |  |
| broadcast                                                                                          | 462103    | 0        | 0        | 0         | 0          |  |  |  |  |
| cbt-to-spt                                                                                         | 0         | 0        | 0        | 0         | 0          |  |  |  |  |
| igmp snooping                                                                                      | 35916     | 0        | 0        | 0         | 0          |  |  |  |  |
| icmp                                                                                               | 0         | 0        | 0        | 0         | 0          |  |  |  |  |
| logging                                                                                            | 0         | 0        | 0        | 0         | 0          |  |  |  |  |
| rpf-fail                                                                                           | 0         | 0        | 0        | 0         | 0          |  |  |  |  |
| dstats                                                                                             | 0         | 0        | 0        | 0         | 0          |  |  |  |  |
| cpu heartbeat                                                                                      | 22302361  | 0        | 0        | 0         | 0          |  |  |  |  |

#### **CPU Problems**

- First, determine whether interrupts or processes are the major cause of the increased CPU load
  - IF case of interrupts THEN troubleshoot packet forwarding and TCAM
  - IF case of processes THEN isolate responsible process and troubleshoot based on outcome
- In general, an average CPU load if 50% is not problematic just same as temporary 100% bursts
- Spikes in load could be caused by
  - Processor-intensive commands such as show tech-support, debug, show running, copy run start
  - Routing protocol updates
  - SNMP Polling

Checking CPU utilization with show processes cpu

Important processes are

- IP Input
- IP ARP
- SNMP Engine
- IGMPSN

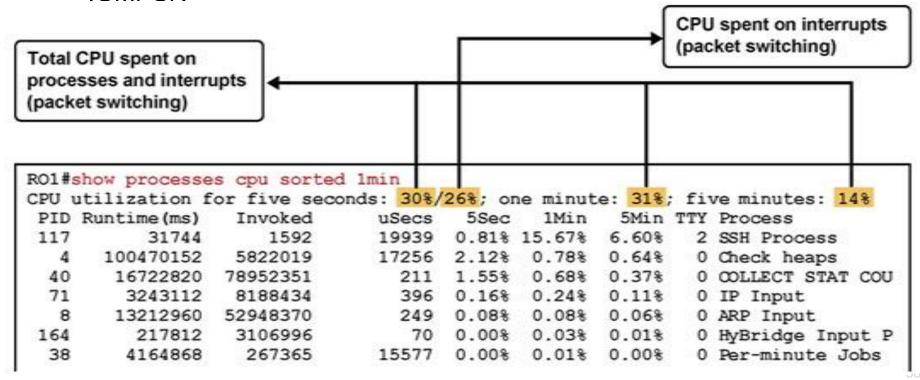

Checking memory utilization with the **show memory** command

|           | Head     | Total(b) | Used(b)  | Free (b) | Lowest(b) | Largest(b) |
|-----------|----------|----------|----------|----------|-----------|------------|
| Processor | 820B1DB4 | 26534476 | 19686964 | 6847512  | 6288260   | 6712884    |
| I/O       | 3A00000  | 6291456  | 3702900  | 2588556  | 2511168   | 2577468    |

Checking interfaces with the show interfaces command

```
R1# show interfaces FastEthernet 0/0
FastEthernet0/0 is up, line protocol is up
<output omitted>
  Last input 00:00:00, output 00:00:01, output hang never
  Last clearing of "show interface" counters never
  Input queue: 0/75/1120/0 (size/max/drops/flushes); Total output drops: 0
  Queueing strategy: fifo
  Output queue: 0/40 (size/max)
  5 minute input rate 2000 bits/sec, 3 packets/sec
  5 minute output rate 0 bits/sec, 1 packets/sec
     110834589 packets input, 1698341767 bytes
     Received 61734527 broadcasts, 0 runts, 0 giants, 565 throttles
     30 input errors, 5 CRC, 1 frame, 0 overrun, 25 ignored
     0 watchdog
     0 input packets with dribble condition detected
     35616938 packets output, 526385834 bytes, 0 underruns
     0 output errors, 0 collisions, 1 interface resets
     0 babbles, 0 late collision, 0 deferred
     O lost carrier, O no carrier
     0 output buffer failures, 0 output buffers swapped out
```

Additional hardware commands and tools:

- show controllers
- show platform
- show inventory
- show diag
- Generic Online Diagnostics (GOLD)
- Time Domain Reflectometer

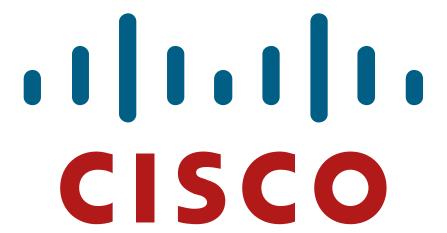

Slides adapted by Vladimír Veselý and Matěj Grégr partially from official course materials but the most of the credit goes to CCIE#23527 Ing. Peter Palúch, Ph.D.

Last update: 2017-03-06